## Восстановление файла /etc/network/interfaces

Если, при настройке сети, Webmin выдает ошибки: «Error reading file: ...»

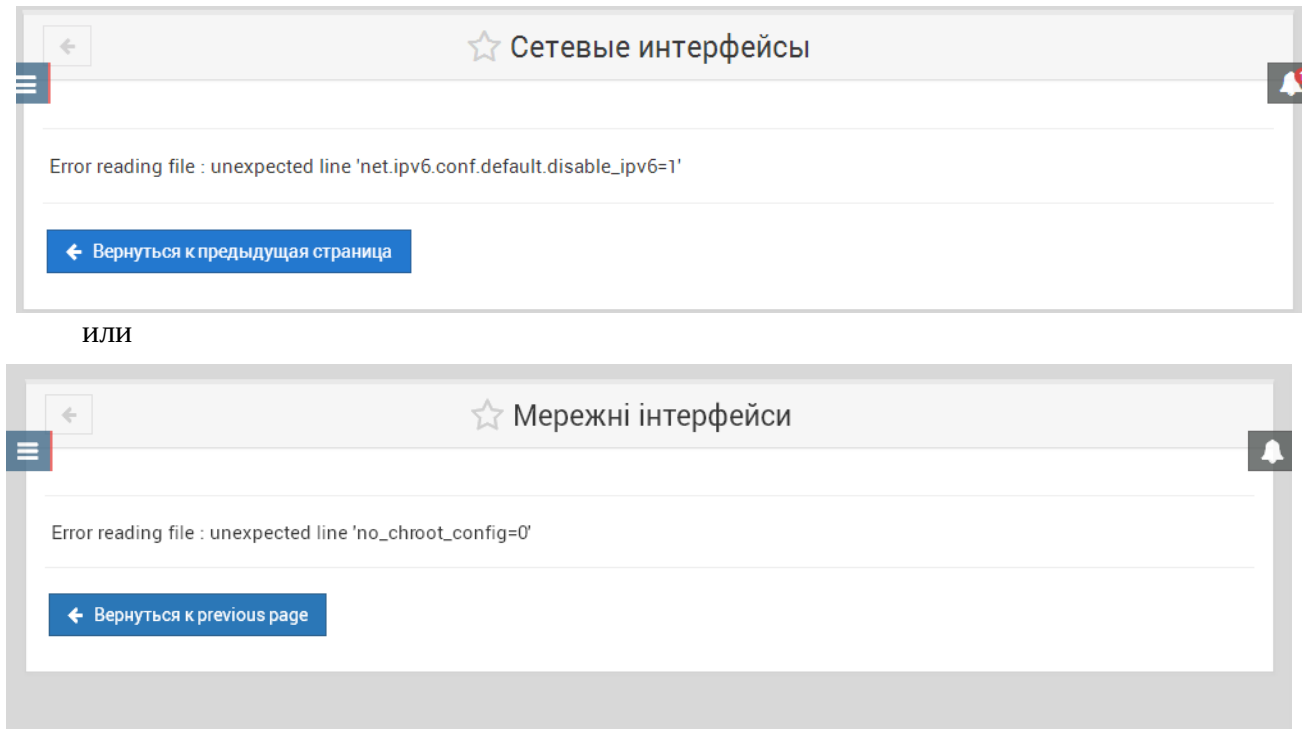

Это означает что файл /*etc*/network/interfaces испорчен. Для восстановления содержимого файла с помощью Webmin, необходимо проделать следующее.

1. Создать команду редактирования файла. Для этого необходимо выбрать в меню пункт «Other/Custom Commands»

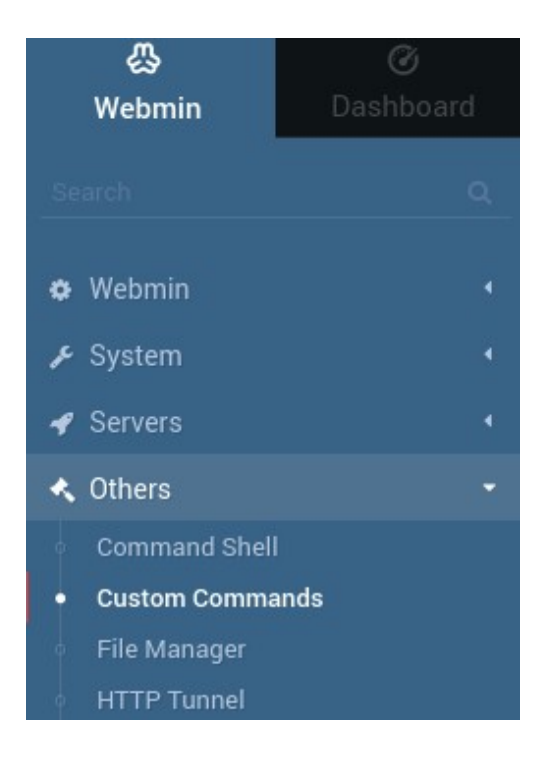

Далее нажать «Додати файл для редагування».

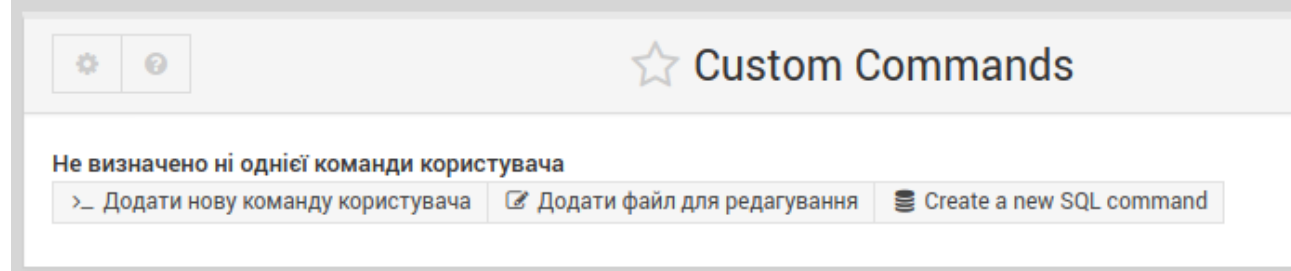

В появившейся форме заполнить поля: «Опис» - interfaces «Файл, що редагуеться» - /etc/network/interfaces Нажать кнопку «Создать»

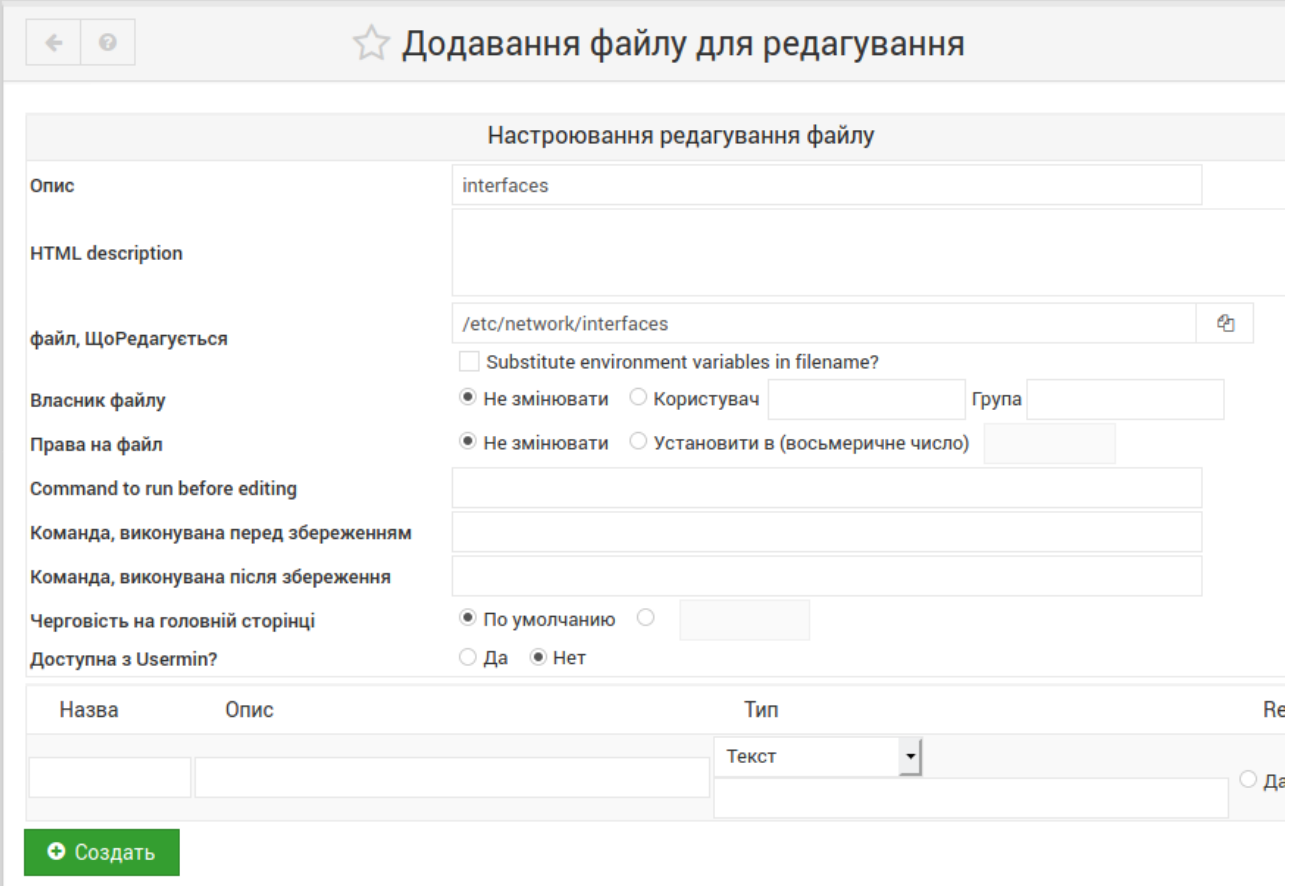

## 2. Выполнить редактирование файла, нажав кнопку «interfaces».

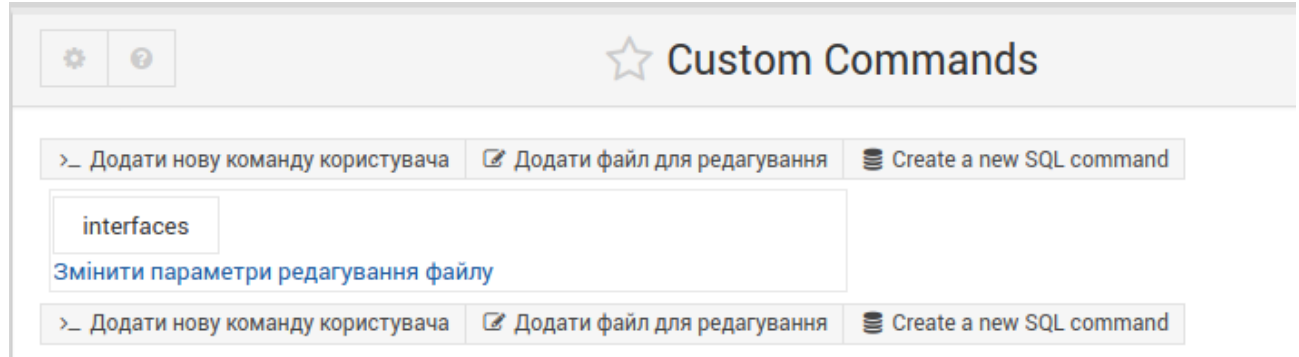

3. В появившемся окне, вставить текст. Можно исправить ip-адрес, маску и шлюз для Вашей сети. И нажать кнопку «Save and close».

```
source /etc/network/interfaces.d/*
```
# The loopback network interface auto lo eth0 iface lo inet loopback

```
# The primary network interface
allow-hotplug eth0
iface eth0 inet static
address 10.10.20.9
netmask 255.255.255.0
network 10.10.20.0
gateway 10.10.20.253
```
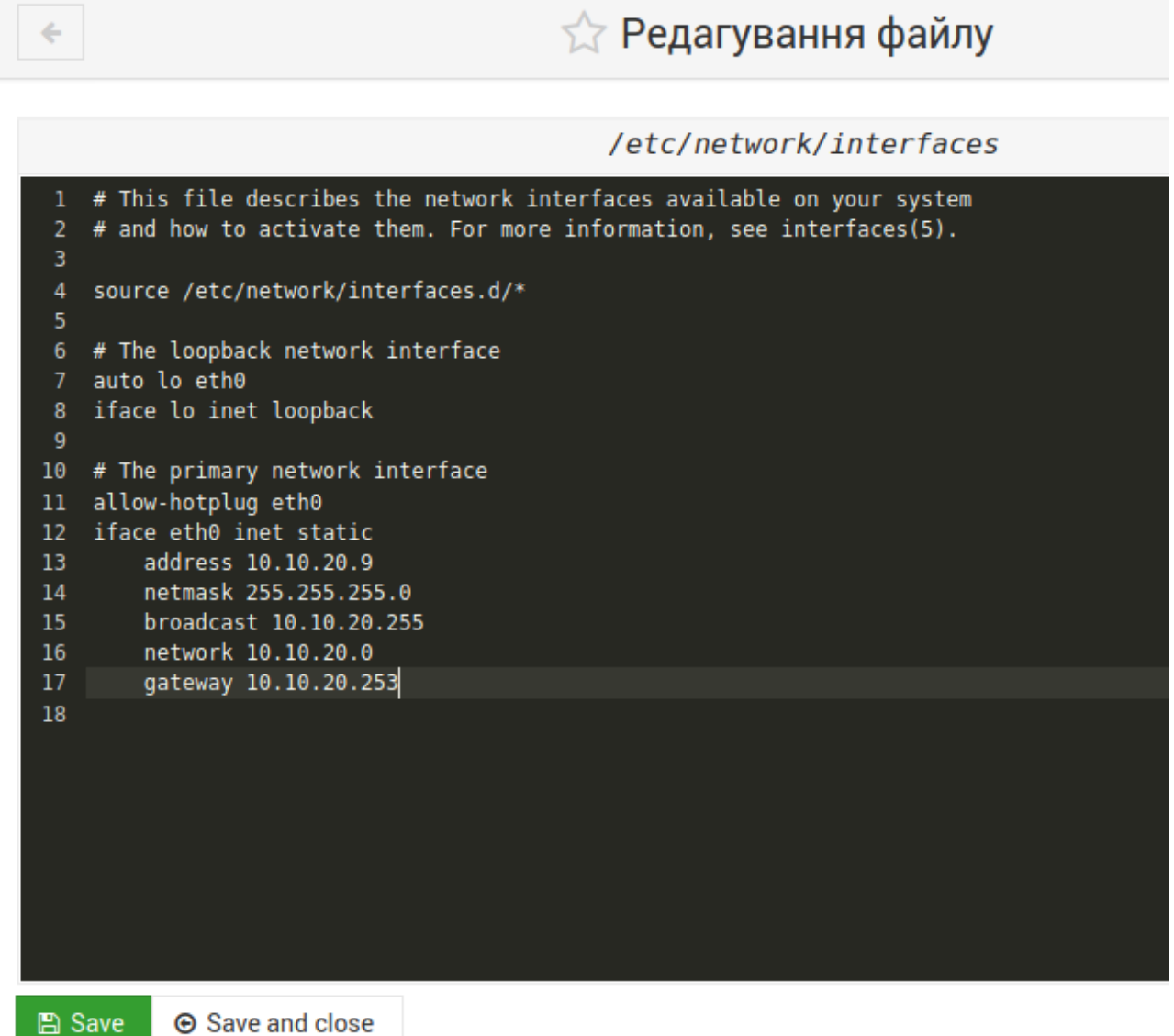

4. Вызвать консоль нажав значок «>\_» и ввести команды sync и reboot.

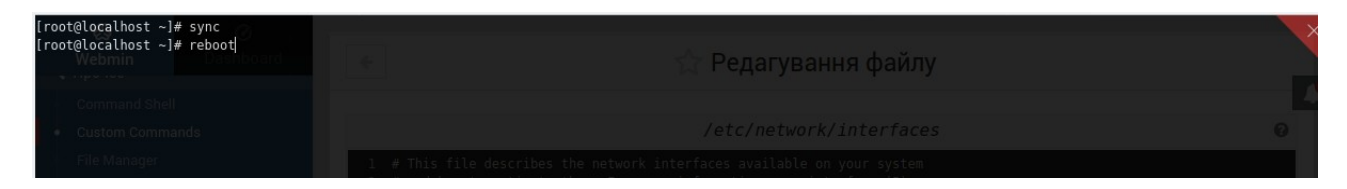

После перезагрузки устройства, зайти по введенному ip-адресу и если небходимо продолжить настройку.